# **Outside Funding and Gift Account Payment Requests in CampusGroups**

#### **A few reminders:**

- Funding can only be used if the **Cornell Coronavirus Guidelines for Meetings** and the **2020‐2021 Campus Activities Student Organization Social, Event and Meeting Requirements** are being followed.
- If an event is to be funded by multiple funding sources and/or perhaps multiple organizations, please send an email to the Student Organization Business Office and let them know. They can help you coordinate everything.
- The Outside Funding FY21 and Gift Account Funding FY21 Allocation/Revenue will be updated on a weekly basis if additional funding (applicable) is received

#### **To Request Payments from your Gift and/or Outside Funding accounts:**

Log in to CampusGroups and go to the Organization that you wish to submit a Payment Request for and go to the Accounting Book.

- You can see you're the balances for any Outside Funding or Gift Funding that you have as well as the left over balance in any other Funding Source if you've had any Allocation for the year.
- To request a payment (or reimbursement) be made from your Outside Funding or Gift Account Funding, hit Request Payment on the Accounting Book page.
	- o To request payments (or reimbursements) from the other Funding Sources, go into the Budgeting link and choose from each Funding Source individually.

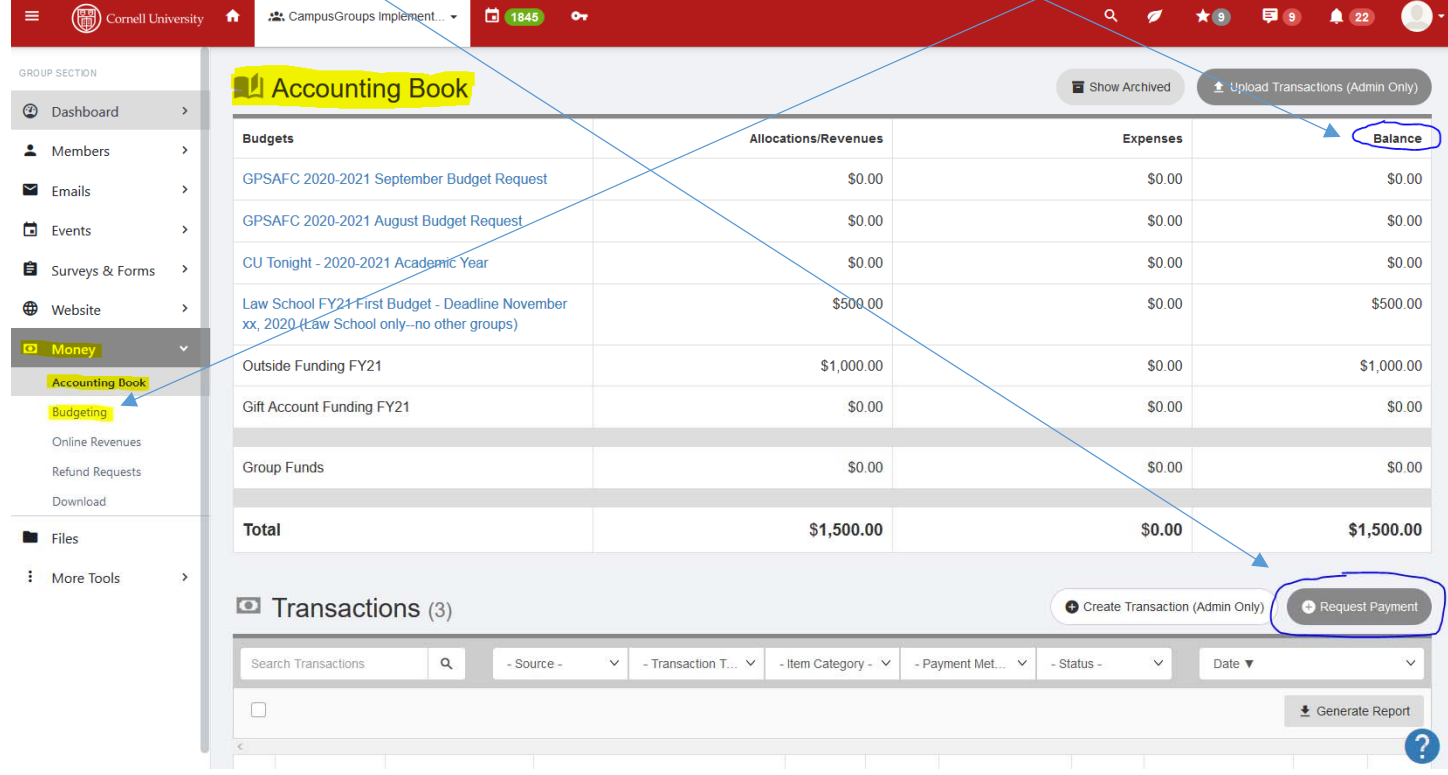

#### **To complete your Payment Request**

- On the next screen, choose Outside Funding or Gift Account Funding.
- Choose Payment Request as the Type
- Enter a Description for what you are paying. If this is partial payment per funding source or organization, please note that here.
- Choose Expense in the Revenue/Expense box
- In the From Allocated, enter the amount that you desire to be paid/reimbursed from THIS funding source
	- o Again, if this is a partial payment, it will be noted above
- Do not enter anything in Group Funds. We are not using that at this point.
- Hit Next

### **9** Request Payment **Budget** Outside Funding FY21  $\checkmark$ - Select -**DETAILS** Outside Funding FY21 Gift Account Funding FY21 \* Payment Type **Payment Request** \* Description Payment for speaker for XYZ Event 10/11/20. Ex: food, marketing materials, travel expenses, etc **AMOUNT** Revenue/Expense Expense  $\checkmark$ \* From Allocated 500 \$ Numbers only \* From Group Funds  $\mathbb{S}$ Numbers on Use funds from your group money balance

Next Close

- Complete the Payment Request
	- o Select YOUR Organization
	- o Enter the appropriate Source of Funding for this payment
	- o Complete the Payment Request in full. If necessary, see How to Request Payments from Allocated Budgets in CampusGroups

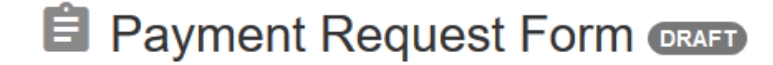

 $\mathcal{O}$  Copy Link  $\blacktriangleright$  Edit **C** Manage

## **Payment Details**

Please know that original, detailed receipts are required for reimbursement. After uploading copy of the original receipt, you are required to keep the original receipt in your possession for 60 days in case of an Audit.

If you submit a Payment Request that is missing any required information or attachments, it will be returned to you to Resubmit using a Required Modification status. When it is returned, you will receive both a chat message and an E-Mail (unless you've inactivated either) noting what is missing as well.

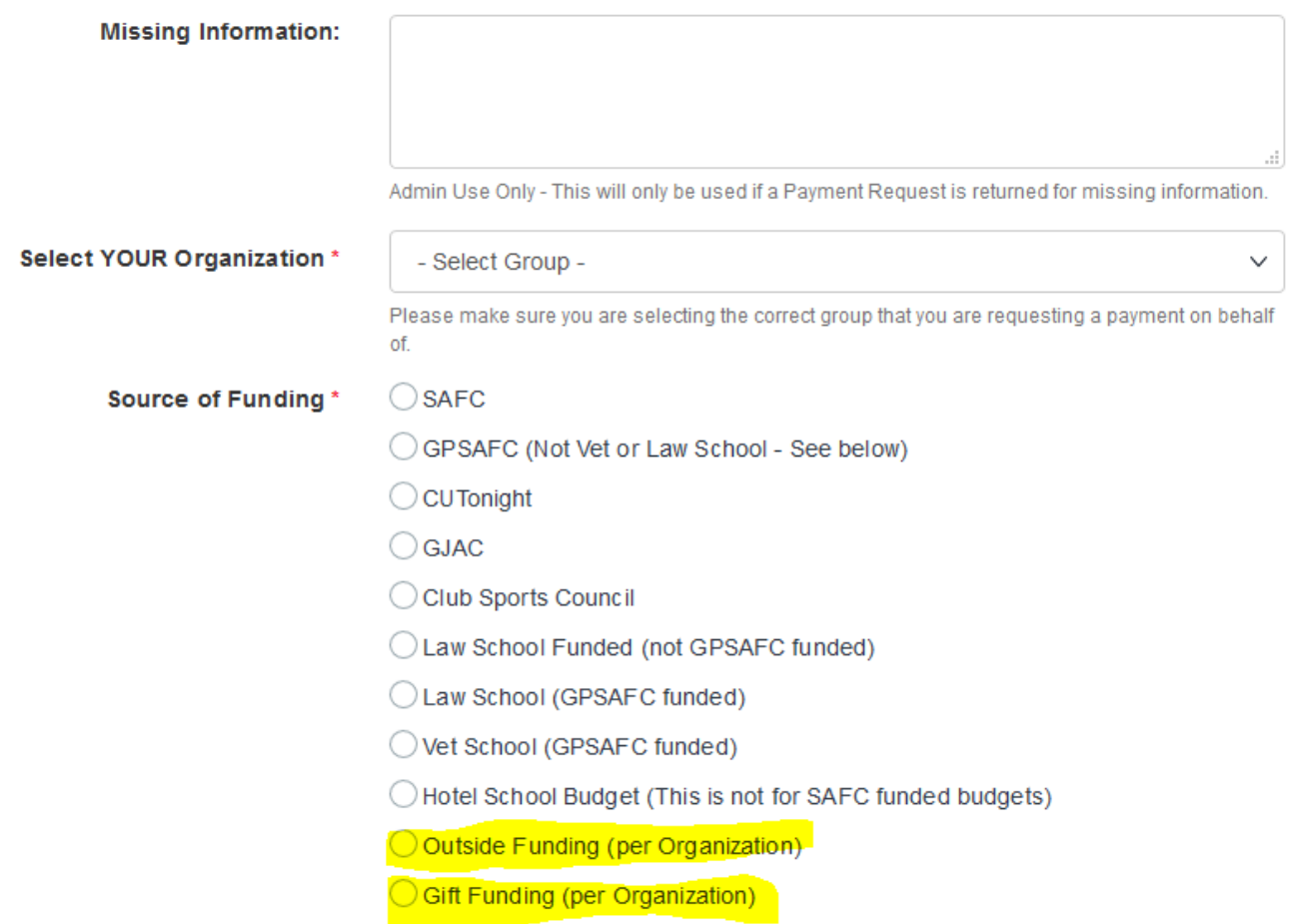